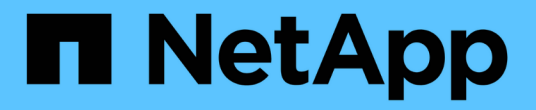

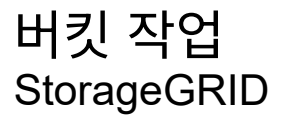

NetApp September 04, 2024

This PDF was generated from https://docs.netapp.com/ko-kr/storagegrid-116/s3/create-s3-lifecycleconfiguration.html on September 04, 2024. Always check docs.netapp.com for the latest.

## 목차

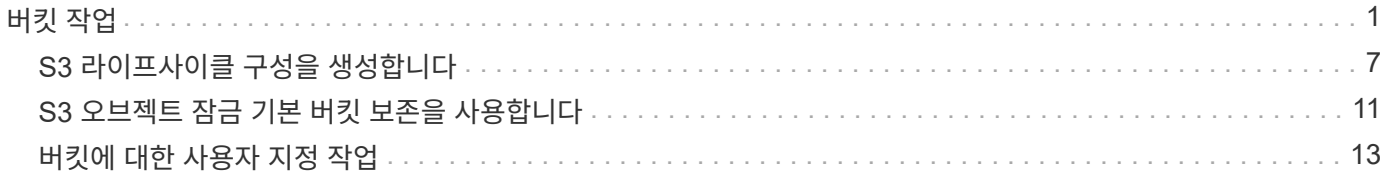

# <span id="page-2-0"></span>버킷 작업

StorageGRID 시스템은 각 S3 테넌트 계정에 대해 최대 1,000개의 버킷을 지원합니다.

버킷 이름 제한은 AWS US 표준 지역 제한을 따르지만, S3 가상 호스팅 스타일 요청을 지원하려면 이러한 제한을 DNS 명명 규칙으로 제한해야 합니다.

["AWS\(Amazon Web Services\)](https://docs.aws.amazon.com/AmazonS3/latest/dev/BucketRestrictions.html) [문서](https://docs.aws.amazon.com/AmazonS3/latest/dev/BucketRestrictions.html)[:](https://docs.aws.amazon.com/AmazonS3/latest/dev/BucketRestrictions.html) [버킷](https://docs.aws.amazon.com/AmazonS3/latest/dev/BucketRestrictions.html) [제한](https://docs.aws.amazon.com/AmazonS3/latest/dev/BucketRestrictions.html) [및](https://docs.aws.amazon.com/AmazonS3/latest/dev/BucketRestrictions.html) [제한](https://docs.aws.amazon.com/AmazonS3/latest/dev/BucketRestrictions.html) [사항](https://docs.aws.amazon.com/AmazonS3/latest/dev/BucketRestrictions.html)["](https://docs.aws.amazon.com/AmazonS3/latest/dev/BucketRestrictions.html)

[S3 API](https://docs.netapp.com/ko-kr/storagegrid-116/admin/configuring-s3-api-endpoint-domain-names.html) [엔드포인트](https://docs.netapp.com/ko-kr/storagegrid-116/admin/configuring-s3-api-endpoint-domain-names.html) [도메인](https://docs.netapp.com/ko-kr/storagegrid-116/admin/configuring-s3-api-endpoint-domain-names.html) [이름을](https://docs.netapp.com/ko-kr/storagegrid-116/admin/configuring-s3-api-endpoint-domain-names.html) [구성합니다](https://docs.netapp.com/ko-kr/storagegrid-116/admin/configuring-s3-api-endpoint-domain-names.html)

버킷 가져오기(개체 나열) 및 버킷 버전 가져오기 작업은 StorageGRID 정합성 보장 제어를 지원합니다.

개별 버킷에 대해 마지막 액세스 시간에 대한 업데이트가 설정되었는지 여부를 확인할 수 있습니다.

다음 표에서는 StorageGRID에서 S3 REST API 버킷 작업을 구축하는 방법을 설명합니다. 이러한 작업을 수행하려면 계정에 필요한 액세스 자격 증명을 제공해야 합니다.

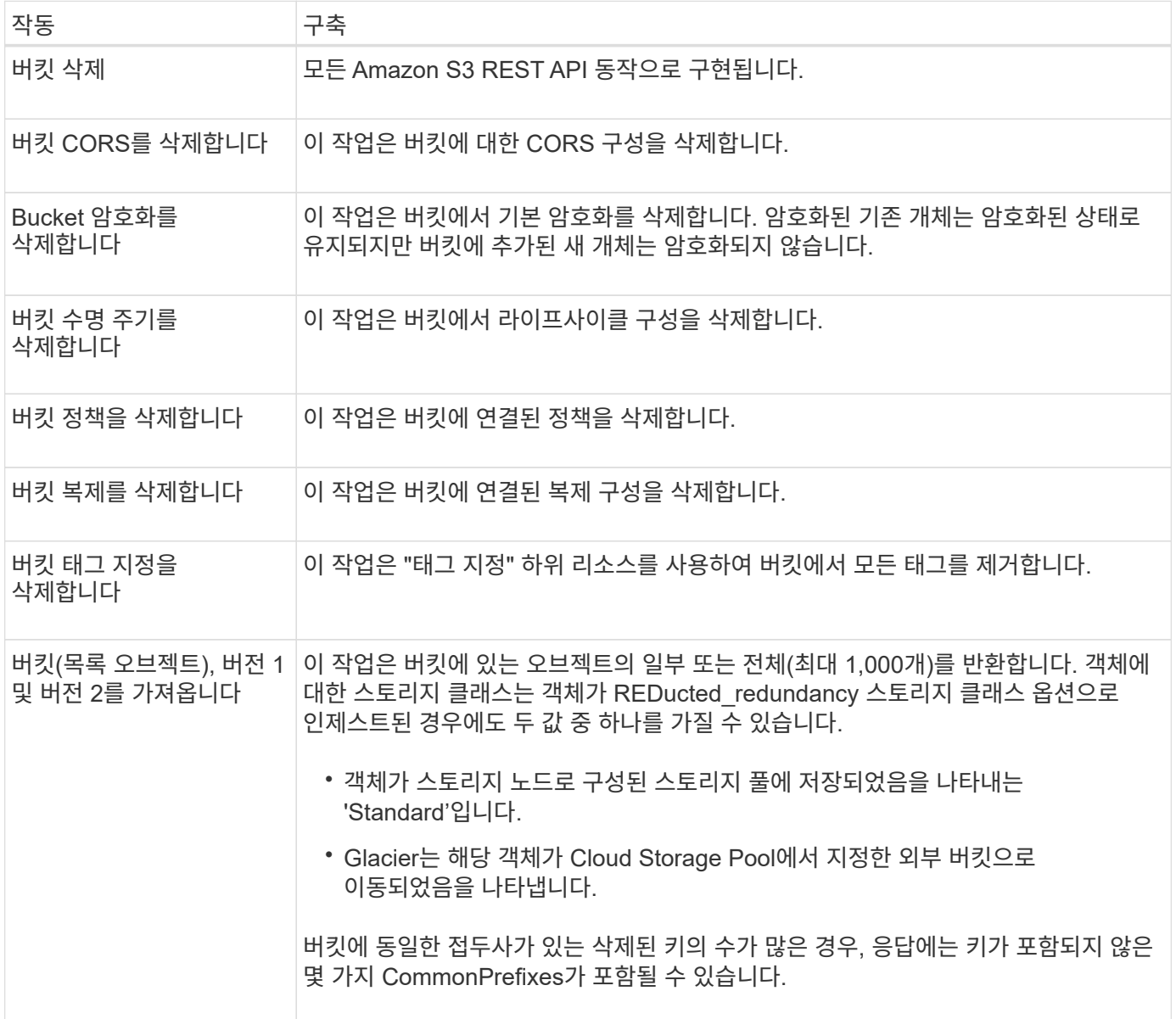

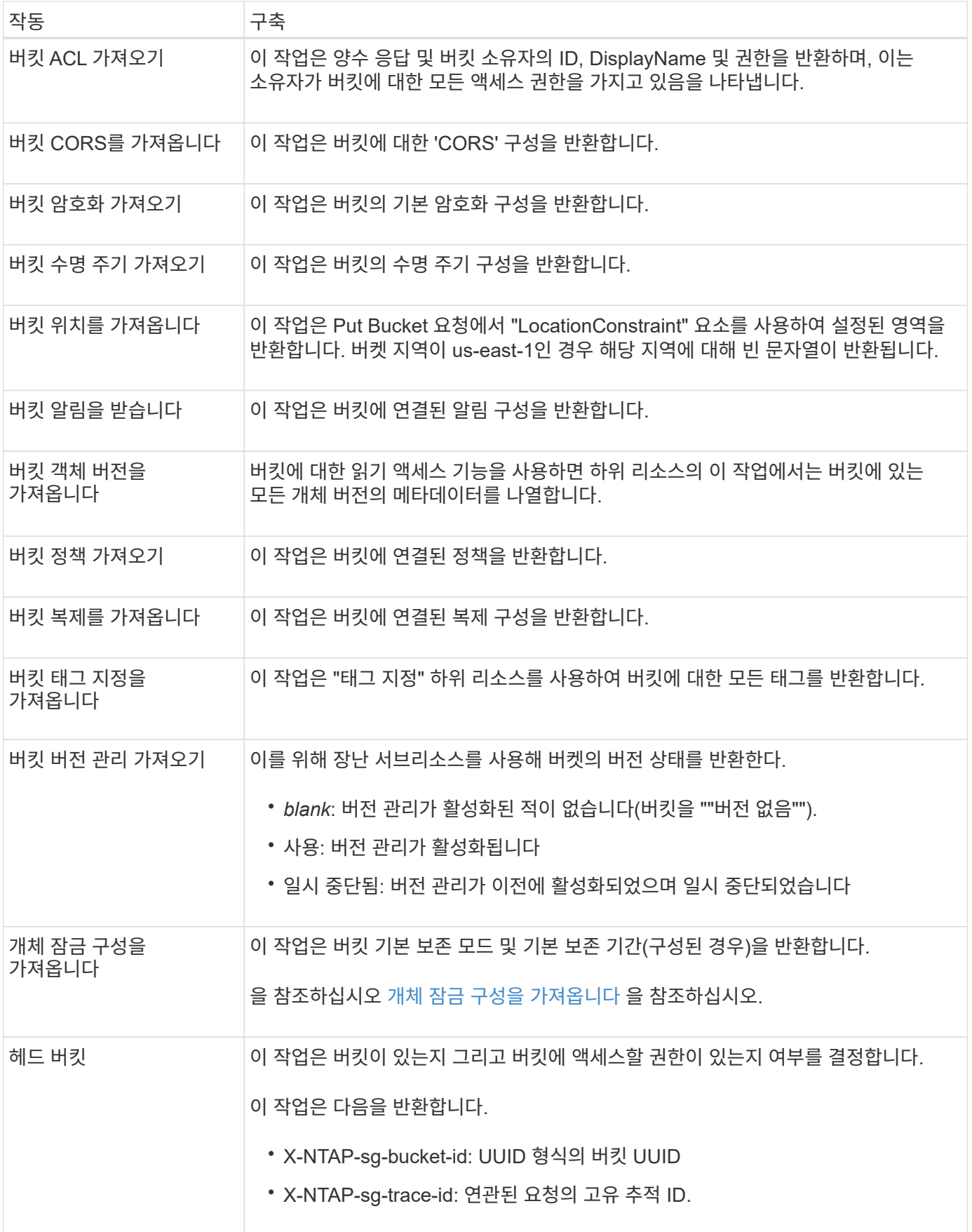

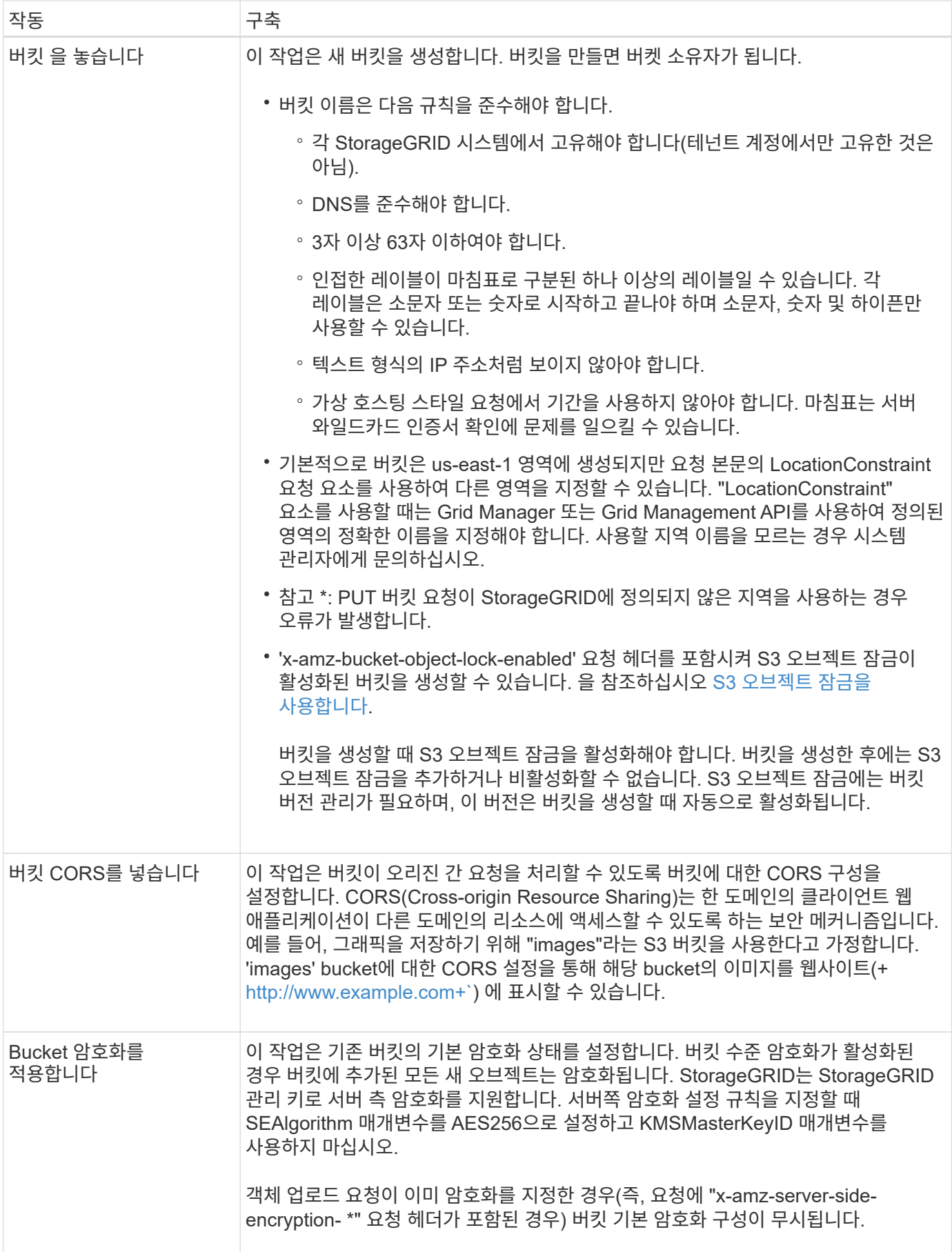

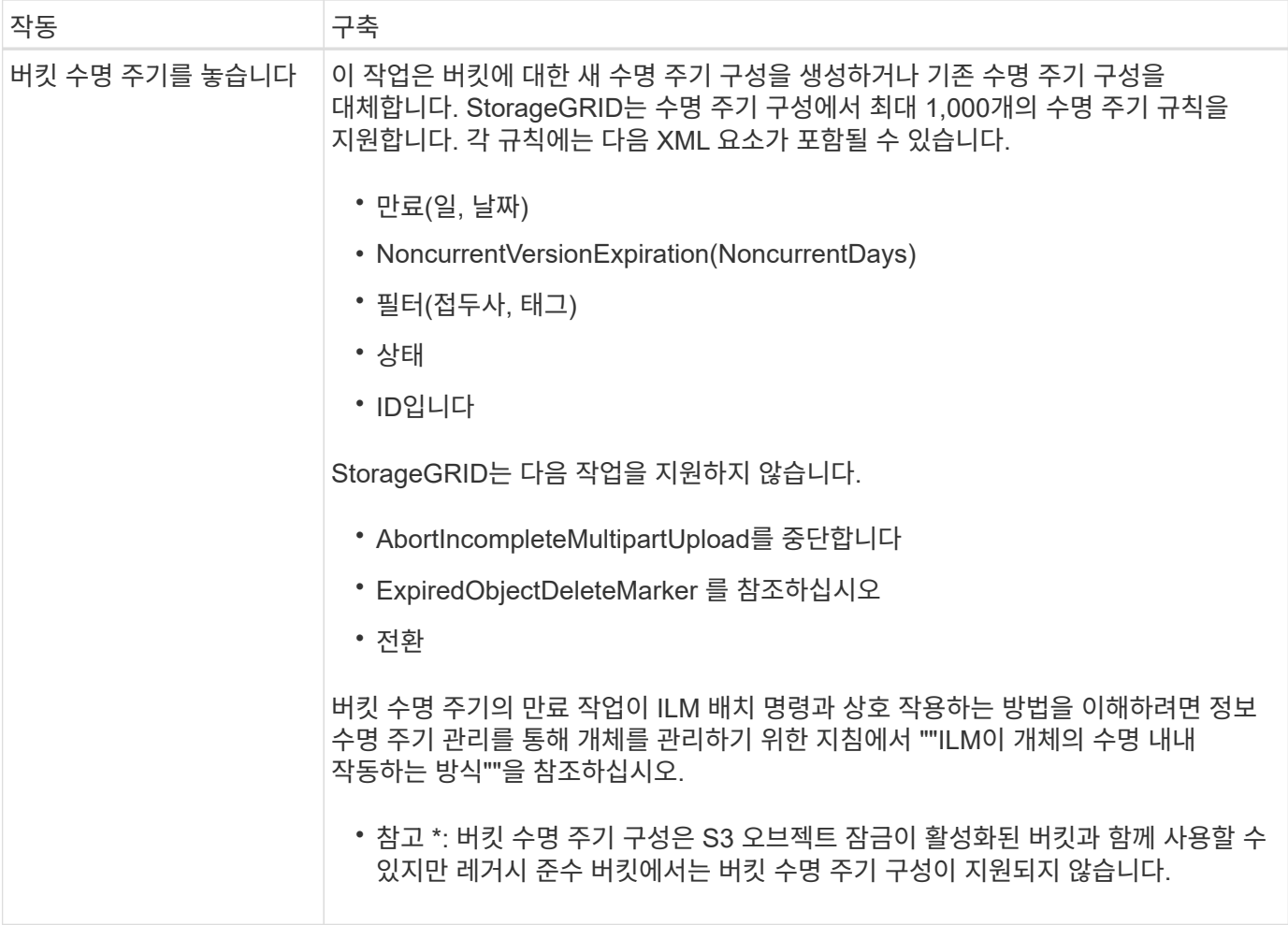

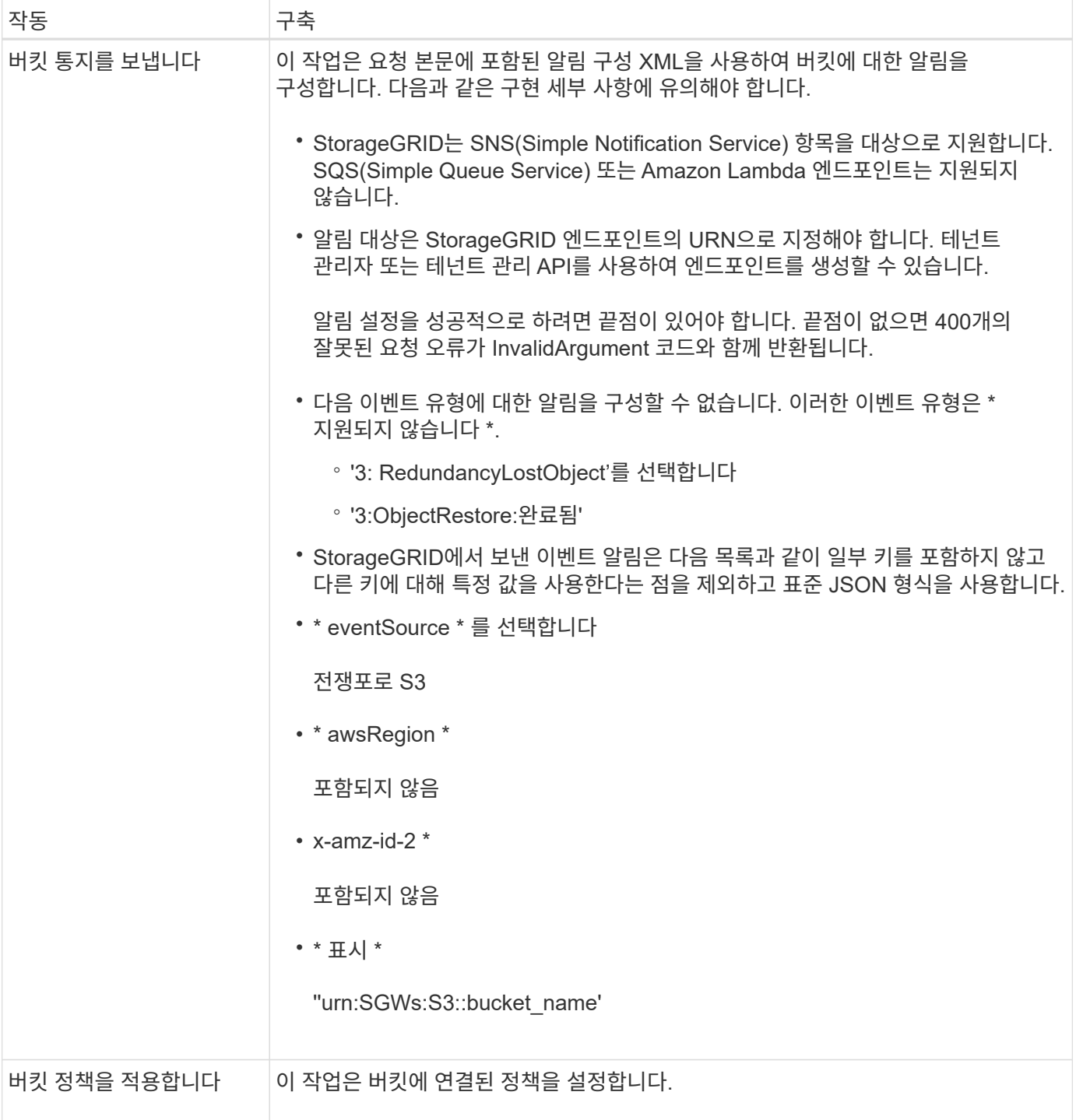

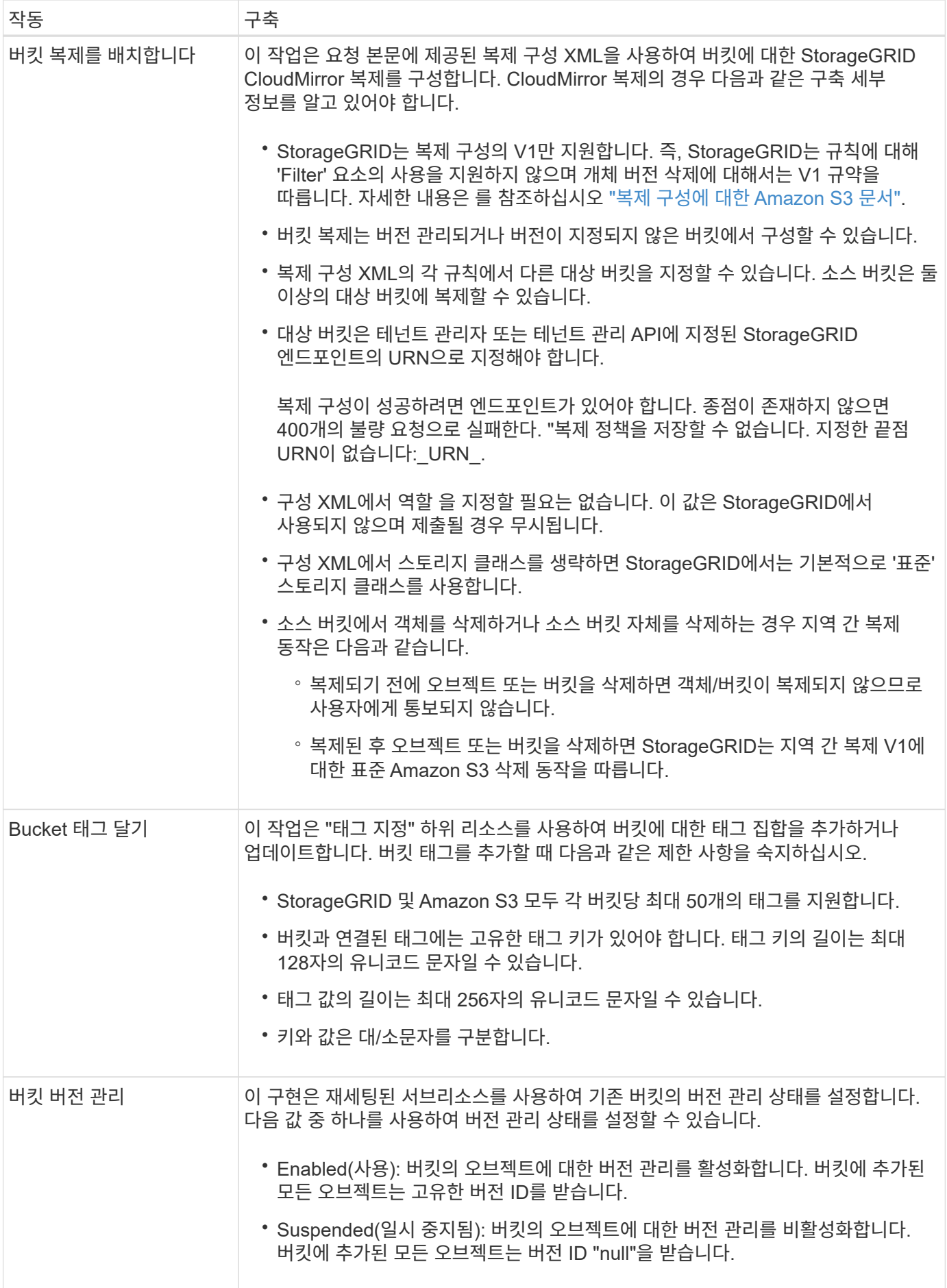

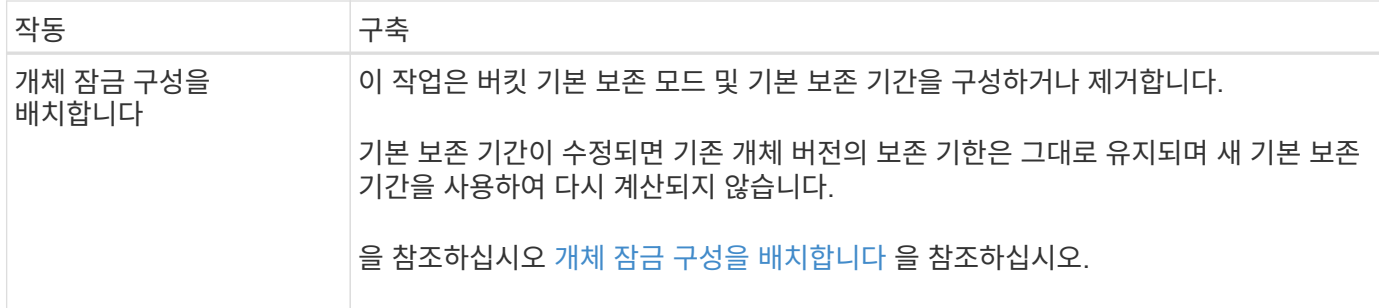

관련 정보

[일관성](https://docs.netapp.com/ko-kr/storagegrid-116/s3/consistency-controls.html) [제어](https://docs.netapp.com/ko-kr/storagegrid-116/s3/consistency-controls.html)

[버킷](https://docs.netapp.com/ko-kr/storagegrid-116/s3/get-bucket-last-access-time-request.html) [최](https://docs.netapp.com/ko-kr/storagegrid-116/s3/get-bucket-last-access-time-request.html)종 [액세스](https://docs.netapp.com/ko-kr/storagegrid-116/s3/get-bucket-last-access-time-request.html) [시간](https://docs.netapp.com/ko-kr/storagegrid-116/s3/get-bucket-last-access-time-request.html) [요청](https://docs.netapp.com/ko-kr/storagegrid-116/s3/get-bucket-last-access-time-request.html) [가져오기](https://docs.netapp.com/ko-kr/storagegrid-116/s3/get-bucket-last-access-time-request.html)

[버킷](https://docs.netapp.com/ko-kr/storagegrid-116/s3/bucket-and-group-access-policies.html) [및](https://docs.netapp.com/ko-kr/storagegrid-116/s3/bucket-and-group-access-policies.html) [그](https://docs.netapp.com/ko-kr/storagegrid-116/s3/bucket-and-group-access-policies.html)[룹](https://docs.netapp.com/ko-kr/storagegrid-116/s3/bucket-and-group-access-policies.html) [액세스](https://docs.netapp.com/ko-kr/storagegrid-116/s3/bucket-and-group-access-policies.html) [정책](https://docs.netapp.com/ko-kr/storagegrid-116/s3/bucket-and-group-access-policies.html)

[S3](https://docs.netapp.com/ko-kr/storagegrid-116/s3/s3-operations-tracked-in-audit-logs.html) [작업이](https://docs.netapp.com/ko-kr/storagegrid-116/s3/s3-operations-tracked-in-audit-logs.html) [감](https://docs.netapp.com/ko-kr/storagegrid-116/s3/s3-operations-tracked-in-audit-logs.html)[사](https://docs.netapp.com/ko-kr/storagegrid-116/s3/s3-operations-tracked-in-audit-logs.html) [로그에서](https://docs.netapp.com/ko-kr/storagegrid-116/s3/s3-operations-tracked-in-audit-logs.html) [추적되었습니다](https://docs.netapp.com/ko-kr/storagegrid-116/s3/s3-operations-tracked-in-audit-logs.html)

[ILM](https://docs.netapp.com/ko-kr/storagegrid-116/ilm/index.html)[을](https://docs.netapp.com/ko-kr/storagegrid-116/ilm/index.html) [사용하여](https://docs.netapp.com/ko-kr/storagegrid-116/ilm/index.html) [개체를](https://docs.netapp.com/ko-kr/storagegrid-116/ilm/index.html) [관리합니다](https://docs.netapp.com/ko-kr/storagegrid-116/ilm/index.html)

[테넌트](https://docs.netapp.com/ko-kr/storagegrid-116/tenant/index.html) [계정을](https://docs.netapp.com/ko-kr/storagegrid-116/tenant/index.html) [사용합니다](https://docs.netapp.com/ko-kr/storagegrid-116/tenant/index.html)

### <span id="page-8-0"></span>**S3** 라이프사이클 구성을 생성합니다

S3 라이프사이클 구성을 생성하여 StorageGRID 시스템에서 특정 오브젝트 삭제 시기를 제어할 수 있습니다.

이 섹션의 간단한 예는 S3 라이프사이클 구성에서 특정 S3 버킷에서 특정 객체가 삭제(만료)되는 시기를 제어하는 방법을 보여줍니다. 이 섹션의 예제는 설명을 위한 것입니다. S3 라이프사이클 구성 생성에 대한 자세한 내용은 를 참조하십시오 ["Amazon Simple Storage Service](https://docs.aws.amazon.com/AmazonS3/latest/dev/object-lifecycle-mgmt.html) [개발자](https://docs.aws.amazon.com/AmazonS3/latest/dev/object-lifecycle-mgmt.html) [가이드](https://docs.aws.amazon.com/AmazonS3/latest/dev/object-lifecycle-mgmt.html)[:](https://docs.aws.amazon.com/AmazonS3/latest/dev/object-lifecycle-mgmt.html) [개체](https://docs.aws.amazon.com/AmazonS3/latest/dev/object-lifecycle-mgmt.html) [수명](https://docs.aws.amazon.com/AmazonS3/latest/dev/object-lifecycle-mgmt.html) [주기](https://docs.aws.amazon.com/AmazonS3/latest/dev/object-lifecycle-mgmt.html) [관리](https://docs.aws.amazon.com/AmazonS3/latest/dev/object-lifecycle-mgmt.html)["](https://docs.aws.amazon.com/AmazonS3/latest/dev/object-lifecycle-mgmt.html). StorageGRID는 만료 작업만 지원하며 전환 작업은 지원하지 않습니다.

문서 수정 상태 설정은 무엇입니까

라이프사이클 구성은 특정 S3 버킷의 오브젝트에 적용되는 규칙 세트입니다. 각 규칙은 영향을 받는 개체와 해당 개체가 만료되는 시기(특정 날짜 또는 특정 일 수 이후)를 지정합니다.

StorageGRID는 수명 주기 구성에서 최대 1,000개의 수명 주기 규칙을 지원합니다. 각 규칙에는 다음 XML 요소가 포함될 수 있습니다.

- 만료: 지정된 날짜에 도달하거나 지정된 일 수에 도달할 때 개체를 인제스트할 때로부터 개체를 삭제합니다.
- NoncurrentVersionExpiration: 지정된 일 수에 도달할 때 개체가 비전류가 되었을 때부터 개체를 삭제합니다.
- 필터(접두사, 태그)
- 상태
- ID입니다

버킷에 라이프사이클 구성을 적용하는 경우 버킷의 라이프사이클 설정은 항상 StorageGRID ILM 설정을 재정의합니다. StorageGRID는 ILM이 아닌 버킷의 만료 설정을 사용하여 특정 개체의 삭제 또는 유지 여부를 결정합니다.

따라서 ILM 규칙의 배치 지침이 개체에 계속 적용되더라도 그리드에서 개체를 제거할 수 있습니다. 또는 개체에 대한 ILM 배치 지침이 만료된 후에도 개체가 그리드에 남아 있을 수 있습니다. 자세한 내용은 을 참조하십시오 [ILM](https://docs.netapp.com/ko-kr/storagegrid-116/ilm/how-ilm-operates-throughout-objects-life.html)[이](https://docs.netapp.com/ko-kr/storagegrid-116/ilm/how-ilm-operates-throughout-objects-life.html) [개체](https://docs.netapp.com/ko-kr/storagegrid-116/ilm/how-ilm-operates-throughout-objects-life.html) [수명](https://docs.netapp.com/ko-kr/storagegrid-116/ilm/how-ilm-operates-throughout-objects-life.html) [전반에](https://docs.netapp.com/ko-kr/storagegrid-116/ilm/how-ilm-operates-throughout-objects-life.html) [걸쳐](https://docs.netapp.com/ko-kr/storagegrid-116/ilm/how-ilm-operates-throughout-objects-life.html) [작동하는](https://docs.netapp.com/ko-kr/storagegrid-116/ilm/how-ilm-operates-throughout-objects-life.html) [방식](https://docs.netapp.com/ko-kr/storagegrid-116/ilm/how-ilm-operates-throughout-objects-life.html).

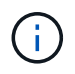

버킷 수명 주기 구성은 S3 오브젝트 잠금이 활성화된 버킷과 함께 사용할 수 있지만 버킷 수명 주기 구성은 레거시 준수 버킷에서 지원되지 않습니다.

StorageGRID는 다음 버킷 작업을 사용하여 라이프사이클 구성을 관리합니다.

- 버킷 수명 주기를 삭제합니다
- 버킷 수명 주기 가져오기
- 버킷 수명 주기를 놓습니다

#### 문서 수정 상태 설정 작성

라이프사이클 구성을 만드는 첫 번째 단계에서는 하나 이상의 규칙이 포함된 JSON 파일을 만듭니다. 예를 들어 이 JSON 파일에는 다음과 같은 세 가지 규칙이 포함되어 있습니다.

- 1. 규칙 1은 접두사 categy1과 일치하고 key2 값이 tag2 인 객체에만 적용됩니다. Expiration 매개변수는 필터와 일치하는 객체가 2020년 8월 22일 자정에 만료되도록 지정합니다.
- 2. 규칙 2는 접두사 'category2'/ 와 일치하는 객체에만 적용됩니다. Expiration 매개 변수는 필터와 일치하는 객체가 수집되고 100일 후에 만료되도록 지정합니다.

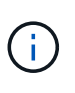

일 수를 지정하는 규칙은 오브젝트가 수집된 시점을 기준으로 합니다. 현재 날짜가 수집 날짜와 일 수를 더한 값을 초과하면 라이프사이클 구성이 적용되는 즉시 일부 객체가 버킷에서 제거될 수 있습니다.

3. 규칙 3은 접두사 'category3'/ 와 일치하는 객체에만 적용됩니다. Expiration 매개 변수는 일치하는 객체의 비최신 버전이 비최신 상태가 된 후 50일 후에 만료되도록 지정합니다.

```
{
        "Rules": [
              {
                    "ID": "rule1",
                   "Filter": {
                          "And": {
                                "Prefix": "category1/",
                                "Tags": [
{
                                           "Key": "key2",
                                            "Value": "tag2"
  }
and the contract of the contract of the contract of the contract of the contract of the contract of the contract of the contract of the contract of the contract of the contract of the contract of the contract of the contra
                        }
                    },
                    "Expiration": {
                         "Date": "2020-08-22T00:00:00Z"
                    },
                    "Status": "Enabled"
              },
              {
                   "ID": "rule2",
                    "Filter": {
                         "Prefix": "category2/"
                    },
                    "Expiration": {
                       "Days": 100
                    },
                    "Status": "Enabled"
              },
              {
                    "ID": "rule3",
                    "Filter": {
                         "Prefix": "category3/"
                    },
                    "NoncurrentVersionExpiration": {
                       "NoncurrentDays": 50
                    },
                   "Status": "Enabled"
             }
     \Box}
```
#### 버킷에 라이프사이클 구성을 적용합니다

문서 수정 상태 구성 파일을 작성한 후 PUT Bucket 수명주기 요청을 실행하여 이를 버킷에 적용합니다.

이 요청은 예제 파일의 수명 주기 구성을 'testbucket'이라는 이름의 버킷의 개체에 적용합니다.

```
aws s3api --endpoint-url <StorageGRID endpoint> put-bucket-lifecycle-
configuration
--bucket testbucket --lifecycle-configuration file://bktjson.json
```
라이프사이클 구성이 버킷에 성공적으로 적용되었는지 확인하려면 Get Bucket 수명주기 요청을 실행합니다. 예를 들면 다음과 같습니다.

```
aws s3api --endpoint-url <StorageGRID endpoint> get-bucket-lifecycle-
configuration
  --bucket testbucket
```
성공적으로 응답하면 방금 적용한 문서 수정 상태 설정이 나열됩니다.

버킷 수명 주기 만료가 객체에 적용되는지 확인합니다

Put Object, Head Object 또는 Get Object 요청을 실행할 때 수명 주기 구성의 만료 규칙이 특정 개체에 적용되는지 확인할 수 있습니다. 규칙이 적용될 경우 응답에는 개체 만료 시기 및 일치하는 만료 규칙을 나타내는 Expiration 매개 변수가 포함됩니다.

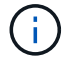

버킷 라이프사이클이 ILM을 무시하기 때문에 표시된 '만료 날짜'는 객체가 삭제될 실제 날짜입니다. 자세한 내용은 을 참조하십시오 [개체](https://docs.netapp.com/ko-kr/storagegrid-116/ilm/how-object-retention-is-determined.html) [보존이](https://docs.netapp.com/ko-kr/storagegrid-116/ilm/how-object-retention-is-determined.html) [결정되는](https://docs.netapp.com/ko-kr/storagegrid-116/ilm/how-object-retention-is-determined.html) [방식](https://docs.netapp.com/ko-kr/storagegrid-116/ilm/how-object-retention-is-determined.html).

예를 들어, 이 PUT 오브젝트 요청은 2020년 6월 22일에 발행되었으며 'testbucket' 버킷에 오브젝트를 배치했습니다.

aws s3api --endpoint-url <StorageGRID endpoint> put-object --bucket testbucket --key obj2test2 --body bktjson.json

성공 응답은 개체가 100일(2020년 10월 1일) 내에 만료되고 라이프사이클 구성의 규칙 2와 일치함을 나타냅니다.

```
{
        *"Expiration": "expiry-date=\"Thu, 01 Oct 2020 09:07:49 GMT\", rule-
id=\"rule2\"",
        "ETag": "\"9762f8a803bc34f5340579d4446076f7\""
}
```
예를 들어, 이 head Object 요청은 testbucket 버킷에서 동일한 객체에 대한 메타데이터를 가져오는 데 사용되었습니다.

```
aws s3api --endpoint-url <StorageGRID endpoint> head-object
--bucket testbucket --key obj2test2
```
성공 응답에는 개체의 메타데이터가 포함되며 개체가 100일 후에 만료되고 규칙 2와 일치함을 나타냅니다.

```
{
        "AcceptRanges": "bytes",
        *"Expiration": "expiry-date=\"Thu, 01 Oct 2020 09:07:48 GMT\", rule-
id=\Psi"rule2\"",
        "LastModified": "2020-06-23T09:07:48+00:00",
        "ContentLength": 921,
        "ETag": "\"9762f8a803bc34f5340579d4446076f7\""
        "ContentType": "binary/octet-stream",
        "Metadata": {}
}
```
### <span id="page-12-0"></span>**S3** 오브젝트 잠금 기본 버킷 보존을 사용합니다

버킷에 S3 오브젝트 잠금이 활성화된 경우 버킷에 추가된 각 오브젝트에 적용되는 기본 보존 모드와 기본 보존 기간을 지정할 수 있습니다.

- 버킷 생성 중에 버킷에 대해 S3 오브젝트 잠금을 설정하거나 해제할 수 있습니다.
- 버킷에 대해 S3 오브젝트 잠금이 활성화된 경우 버킷의 기본 보존을 구성할 수 있습니다.
- 기본 보존 구성은 다음을 지정합니다.
	- 기본 보존 모드: StorageGRID는 "규정 준수" 모드만 지원합니다.
	- 기본 보존 기간(일 또는 년).

개체 잠금 구성을 가져옵니다

객체 잠금 구성 가져오기 요청을 사용하면 버킷에 대해 객체 잠금이 설정되어 있는지 확인하고, 활성화된 경우 버킷에 대해 기본 보존 모드 및 보존 기간이 구성되어 있는지 확인할 수 있습니다.

새로운 오브젝트 버전이 버킷에 수집되면 "x-amz-object-lock-mode"가 지정되지 않은 경우 기본 보존 모드가 적용됩니다. x-amz-object-lock-retain-until-date를 지정하지 않으면 기본 보존 기간을 사용하여 Retain-until-date를 계산합니다.

이 작업을 완료하려면 S3:GetBucketObjectLockConfiguration 권한이 있거나 계정 루트여야 합니다.

요청 예

```
GET /bucket?object-lock HTTP/1.1
Host: host
Accept-Encoding: identity
User-Agent: aws-cli/1.18.106 Python/3.8.2 Linux/4.4.0-18362-Microsoft
botocore/1.17.29
x-amz-date: date
x-amz-content-sha256: authorization string
Authorization: authorization string
```
#### 응답 예

```
HTTP/1.1 200 OK
x-amz-id-2:
iVmcB7OXXJRkRH1FiVq1151/T24gRfpwpuZrEG11Bb9ImOMAAe98oxSpXlknabA0LTvBYJpSIX
k=x-amz-request-id: B34E94CACB2CEF6D
Date: Fri, 04 Sep 2020 22:47:09 GMT
Transfer-Encoding: chunked
Server: AmazonS3
<?xml version="1.0" encoding="UTF-8"?>
<ObjectLockConfiguration xmlns="http://s3.amazonaws.com/doc/2006-03-01/">
      <ObjectLockEnabled>Enabled</ObjectLockEnabled>
    \langleRule\rangle  <DefaultRetention>
              <Mode>COMPLIANCE</Mode>
              <Years>6</Years>
          </DefaultRetention>
      </Rule>
</ObjectLockConfiguration>
```
#### 개체 잠금 구성을 배치합니다

객체 잠금 구성 요청을 사용하면 객체 잠금이 활성화된 버킷의 기본 보존 모드 및 기본 보존 기간을 수정할 수 있습니다. 이전에 구성한 기본 보존 설정을 제거할 수도 있습니다.

새로운 오브젝트 버전이 버킷에 수집되면 "x-amz-object-lock-mode"가 지정되지 않은 경우 기본 보존 모드가 적용됩니다. x-amz-object-lock-retain-until-date를 지정하지 않으면 기본 보존 기간을 사용하여 Retain-until-date를 계산합니다.

오브젝트 버전을 수집한 후 기본 보존 기간을 수정하면 오브젝트 버전의 보존 기한은 그대로 유지되고 새 기본 보존 기간을 사용하여 다시 계산되지 않습니다.

이 작업을 완료하려면 S3:PutBucketObjectLockConfiguration 권한이 있거나 계정 루트여야 합니다.

요청 예

```
PUT /bucket?object-lock HTTP/1.1
Accept-Encoding: identity
Content-Length: 308
Host: host
Content-MD5: request header
User-Agent: s3sign/1.0.0 requests/2.24.0 python/3.8.2
X-Amz-Date: date
X-Amz-Content-SHA256: authorization string
Authorization: authorization string
<ObjectLockConfiguration>
      <ObjectLockEnabled>Enabled</ObjectLockEnabled>
      <Rule>
          <DefaultRetention>
              <Mode>COMPLIANCE</Mode>
              <Years>6</Years>
          </DefaultRetention>
      </Rule>
</ObjectLockConfiguration>
```
## <span id="page-14-0"></span>버킷에 대한 사용자 지정 작업

StorageGRID 시스템은 S3 REST API에 추가되고 시스템에 고유한 맞춤형 버킷 작업을 지원합니다.

다음 표에는 StorageGRID에서 지원하는 사용자 지정 버킷 작업이 나열되어 있습니다.

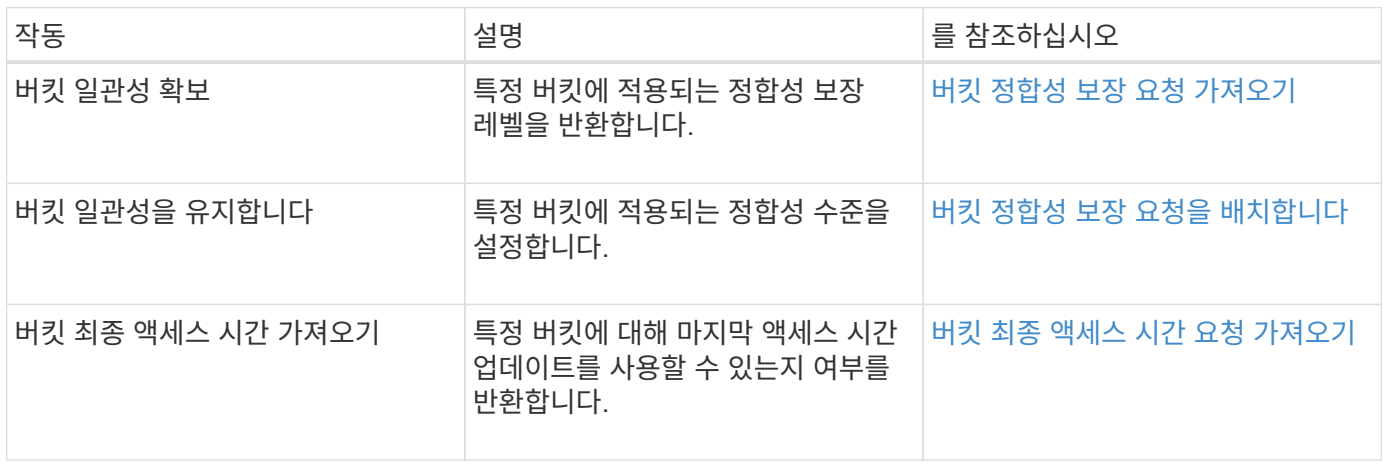

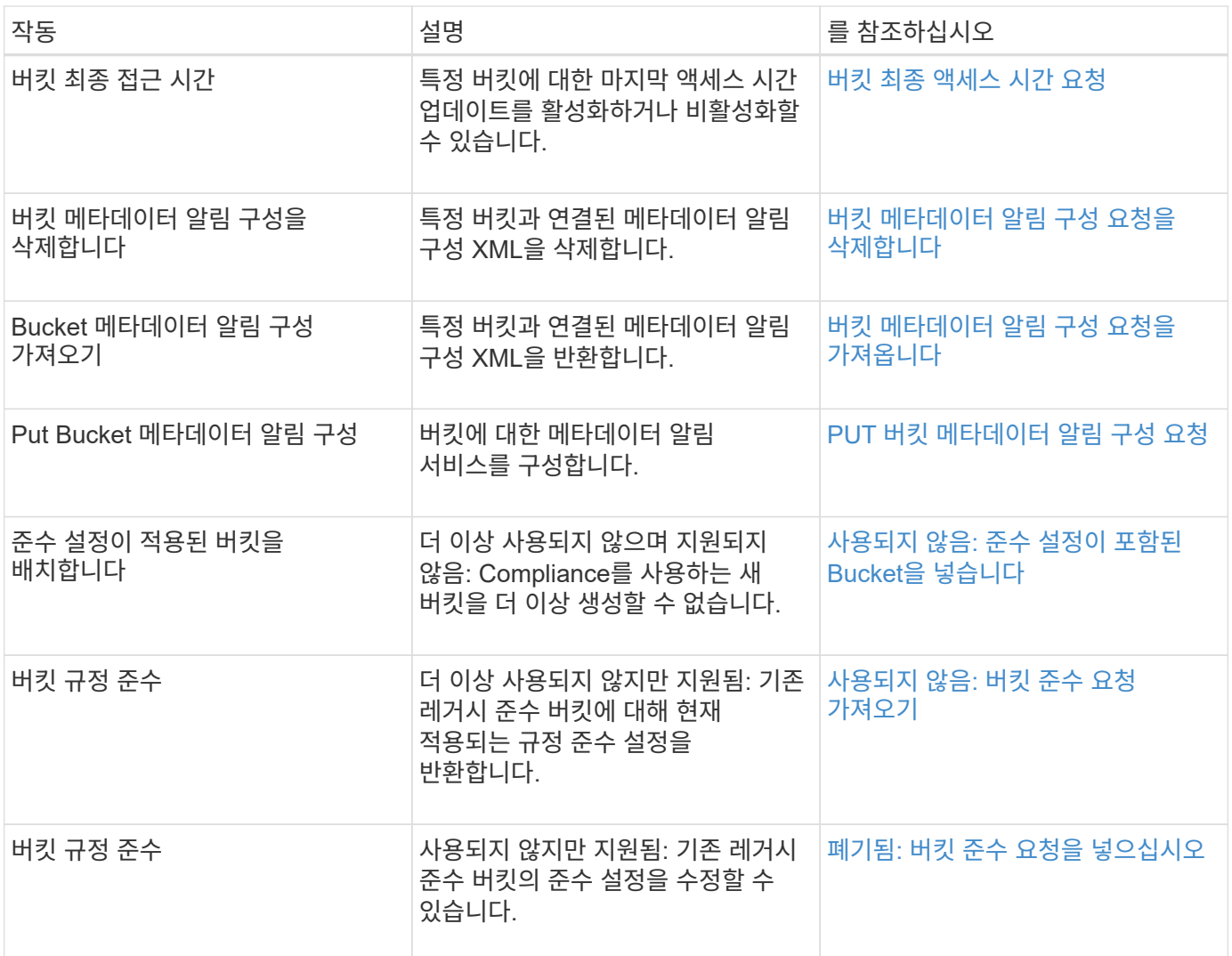

#### 관련 정보

[감](https://docs.netapp.com/ko-kr/storagegrid-116/s3/s3-operations-tracked-in-audit-logs.html)사 [로그에서](https://docs.netapp.com/ko-kr/storagegrid-116/s3/s3-operations-tracked-in-audit-logs.html) [S3](https://docs.netapp.com/ko-kr/storagegrid-116/s3/s3-operations-tracked-in-audit-logs.html) [작업을](https://docs.netapp.com/ko-kr/storagegrid-116/s3/s3-operations-tracked-in-audit-logs.html) [추](https://docs.netapp.com/ko-kr/storagegrid-116/s3/s3-operations-tracked-in-audit-logs.html)적했[습니다](https://docs.netapp.com/ko-kr/storagegrid-116/s3/s3-operations-tracked-in-audit-logs.html)

Copyright © 2024 NetApp, Inc. All Rights Reserved. 미국에서 인쇄됨 본 문서의 어떠한 부분도 저작권 소유자의 사전 서면 승인 없이는 어떠한 형식이나 수단(복사, 녹음, 녹화 또는 전자 검색 시스템에 저장하는 것을 비롯한 그래픽, 전자적 또는 기계적 방법)으로도 복제될 수 없습니다.

NetApp이 저작권을 가진 자료에 있는 소프트웨어에는 아래의 라이센스와 고지사항이 적용됩니다.

본 소프트웨어는 NetApp에 의해 '있는 그대로' 제공되며 상품성 및 특정 목적에의 적합성에 대한 명시적 또는 묵시적 보증을 포함하여(이에 제한되지 않음) 어떠한 보증도 하지 않습니다. NetApp은 대체품 또는 대체 서비스의 조달, 사용 불능, 데이터 손실, 이익 손실, 영업 중단을 포함하여(이에 국한되지 않음), 이 소프트웨어의 사용으로 인해 발생하는 모든 직접 및 간접 손해, 우발적 손해, 특별 손해, 징벌적 손해, 결과적 손해의 발생에 대하여 그 발생 이유, 책임론, 계약 여부, 엄격한 책임, 불법 행위(과실 또는 그렇지 않은 경우)와 관계없이 어떠한 책임도 지지 않으며, 이와 같은 손실의 발생 가능성이 통지되었다 하더라도 마찬가지입니다.

NetApp은 본 문서에 설명된 제품을 언제든지 예고 없이 변경할 권리를 보유합니다. NetApp은 NetApp의 명시적인 서면 동의를 받은 경우를 제외하고 본 문서에 설명된 제품을 사용하여 발생하는 어떠한 문제에도 책임을 지지 않습니다. 본 제품의 사용 또는 구매의 경우 NetApp에서는 어떠한 특허권, 상표권 또는 기타 지적 재산권이 적용되는 라이센스도 제공하지 않습니다.

본 설명서에 설명된 제품은 하나 이상의 미국 특허, 해외 특허 또는 출원 중인 특허로 보호됩니다.

제한적 권리 표시: 정부에 의한 사용, 복제 또는 공개에는 DFARS 252.227-7013(2014년 2월) 및 FAR 52.227- 19(2007년 12월)의 기술 데이터-비상업적 품목에 대한 권리(Rights in Technical Data -Noncommercial Items) 조항의 하위 조항 (b)(3)에 설명된 제한사항이 적용됩니다.

여기에 포함된 데이터는 상업용 제품 및/또는 상업용 서비스(FAR 2.101에 정의)에 해당하며 NetApp, Inc.의 독점 자산입니다. 본 계약에 따라 제공되는 모든 NetApp 기술 데이터 및 컴퓨터 소프트웨어는 본질적으로 상업용이며 개인 비용만으로 개발되었습니다. 미국 정부는 데이터가 제공된 미국 계약과 관련하여 해당 계약을 지원하는 데에만 데이터에 대한 전 세계적으로 비독점적이고 양도할 수 없으며 재사용이 불가능하며 취소 불가능한 라이센스를 제한적으로 가집니다. 여기에 제공된 경우를 제외하고 NetApp, Inc.의 사전 서면 승인 없이는 이 데이터를 사용, 공개, 재생산, 수정, 수행 또는 표시할 수 없습니다. 미국 국방부에 대한 정부 라이센스는 DFARS 조항 252.227-7015(b)(2014년 2월)에 명시된 권한으로 제한됩니다.

#### 상표 정보

NETAPP, NETAPP 로고 및 <http://www.netapp.com/TM>에 나열된 마크는 NetApp, Inc.의 상표입니다. 기타 회사 및 제품 이름은 해당 소유자의 상표일 수 있습니다.